# 6.3. Мистер Х или Немного статистики

Из числа всей ее челяди самым замечательным лииом был дворник Герасим, мужчина двенадцати вершков роста, сложенный богатырем и глухонемой от рожденья.

И.С. Тугенев «Муму»

Какой-то <...> огромный вершков двенадцати господин, тоже необычайно толстый, чрезвычайно мрачный и молчаливый и, очевидно, сильно надеявшийся на свои кулаки.

Ф.М. Достоевский «Идиот»

А фельдъегерь уж там, понимаете, и стоит: трехаршинный мужичина какой-нибудь, ручища у него, можете вообразить, самой натурой устроена для ямщиков, - словом, дантист эдакой...

Н.В. Гоголь «Мертвые души»

Для начала несколько определений!

Функция (от лат. functio — исполнение, осуществление) — это закон f, по которому каждому элементу х из одного числового множества ставится в соответствие некоторый определенный элемент у из другого числового множества, так что  $y = f(x)$ .

Корреляция (от лат. correlatio — соотношение) — вероятностная или статистическая зависимость, не имеющая строго функционального характера (см. выше) из-за невозможности точно учесть влияние множества одновременно меняющихся факторов.

**Регрессия** (от лат. regressio — обратное движение) — такая зависимость среднего значения какойлибо величины от некоторой другой величины или от нескольких величин, что одному и тому же значению независимой переменной х могут соответствовать в зависимости от случая различные значения величины у.

Тренд — основная тенденция изменения чего-либо от чего-либо, например, роста человека от его Beca.

Гистограмма — способ представления табличных данных в графическом виде — в виде столбчатой диаграммы.

Интерполяция (от лат. interpolation — изменение, переделка) — приближенное или точное нахождение какой-либо величины по известным отдельным значениям этой величины, т. е. восстановление (точное или приближенное) функции (см. выше) по ее нескольким известным значениям.

А теперь к делу.

В сентябре каждого года в родном вузе автора - в МЭИ проводятся два конкурса: «Мисс Первокурсница» и «Мистер Первокурсник». Мероприятие по мнению автора довольно сомнительное и по форме, и по содержанию. Подобные конкурсы лучше проводить не в начале, а в конце учебы, определяя лучшего выпускника по интерьеру - по внутреннему содержанию, а не по экстерьеру.

Отметим также, что в финалы конкурсов красоты попадают красавицы-раскрасавицы, из которых очень трудно выделить какую-то одну. Отсюда слезы, обиды и даже судебные тяжбы.

Но под экстерьером (внешним видом) можно понимать не какую-то там абстрактную красоту, а более объективные данные – вес и рост участников конкурса, например.

Когда-то перед лекцией на тему «Регрессионный анализ» в рамках курса «Информационные технологии» автор подбирал пример *статистической выборки* для такого анализа. Но когда он «взошел на кафедру» и взглянул на аудиторию (рис. 6.1), то он понял, что эта выборка находится перед его глазами [1].

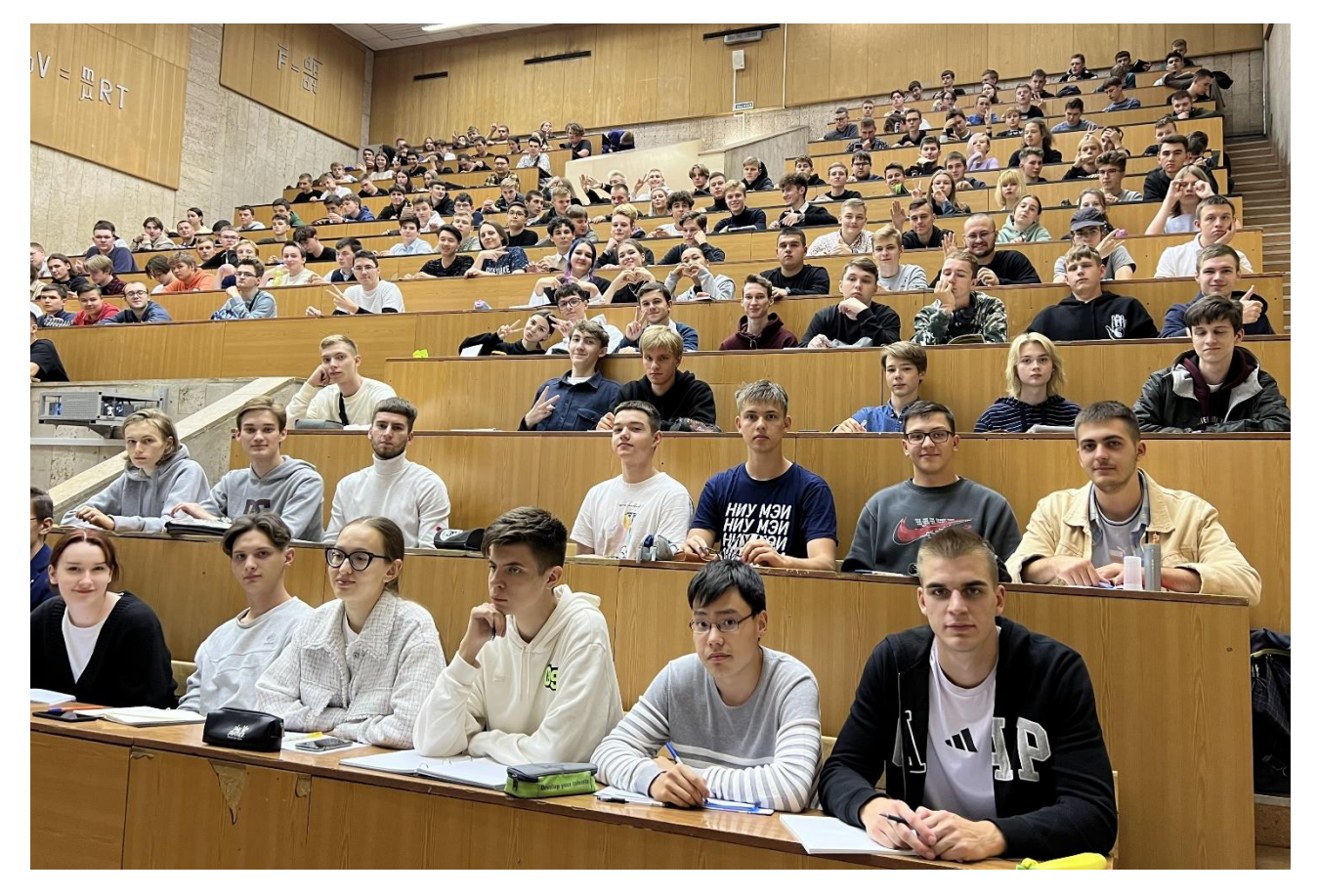

## Рис. 6.1. Студенты автора

Была проведена необычная перекличка студентов. Юноши через СМС или иным способом сообщали лектору свой вес и рост, а также номер своей учебной группы. Студентки по понятным причинам от этой процедуры были освобождены.

Полученная информация, но не вся, а выборка из выборки – данные юношей одной учебной группы курса заносилась в среде математической программы SMath в матрицу *Data* с двумя строками и двадцатью столбцами (см. рис. 6.2), из которой затем изымались два вектора с именами *Вес* и *Рост*. Логичнее было, конечно, матрицу *Data* сделать не «горизонтальной», а «вертикальной» – с двумя столбцами и 20 строками. В этом случае ее бы не приходилось лишний раз транспонировать – задействовать оператор, внешне похожий на оператор степени T. Но «горизонтальная» матрицы компактнее помещается в расчетном документе.

Также стоит отметить, что матрица *Data* по своей сути это реляционная база данных с двумя полями и 20 записями.

В векторах получилось по 20 элементов (переменная п). Эти массивы чисел послужили хорошей затравкой для лекции.

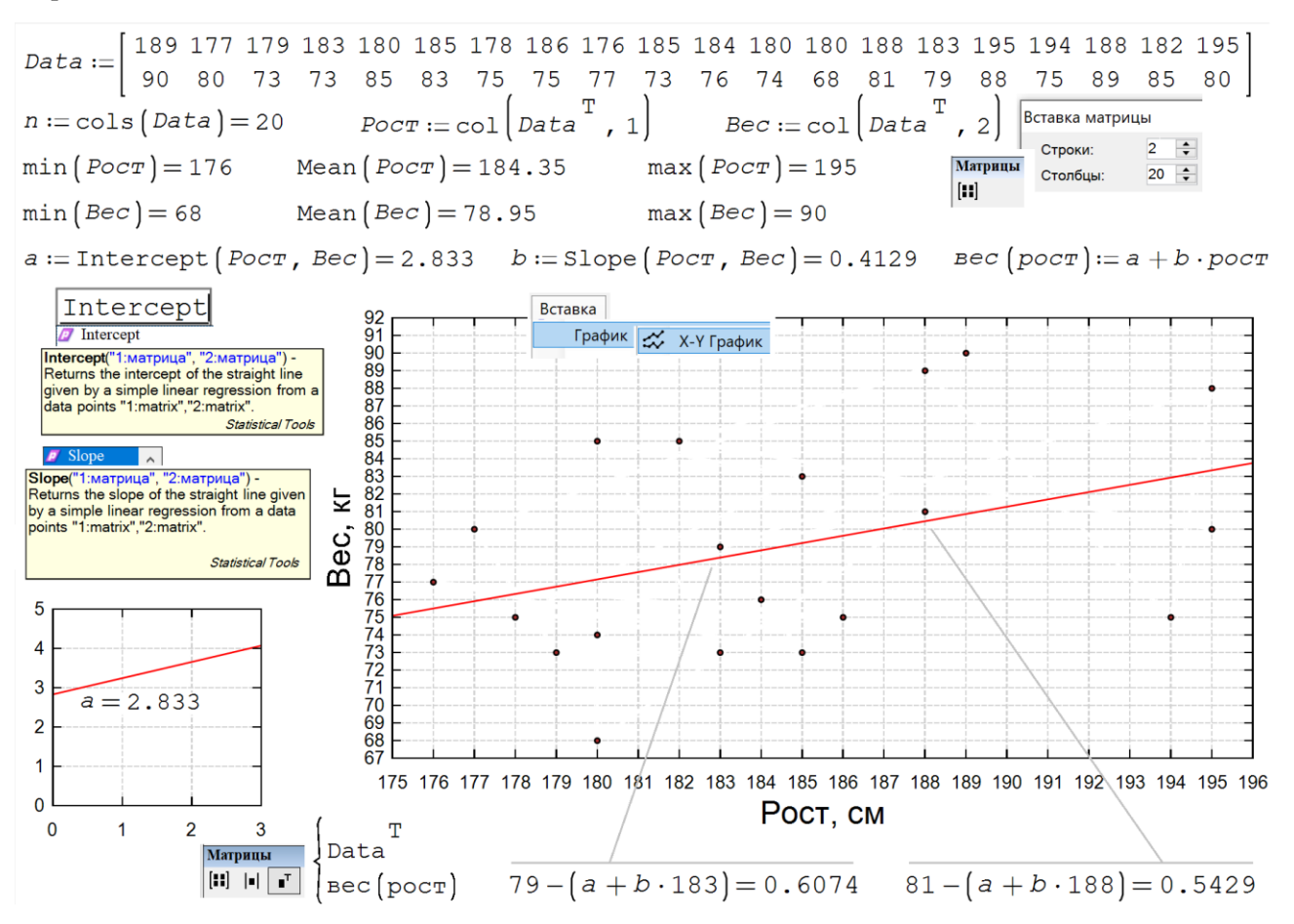

#### Рис. 6.2. Линейная регрессия

На точки графика на рис. 6.2 в докомпьютерную и докалькуляторную эру накладывали прозрачную линейку, двигали ее вверх-вниз (изменение параметра а - см. ниже), поворачивали влево-вправо (изменение параметра b), пытаясь «поймать» линию тренда – сделать ручной в буквальном смысле этого слова регрессионный анализ. В расчете на рис. 6.2 эту работу делают две функции - Intercept и Slope, входящие в дополнение Statistical Tools к пакету SMath – см. рис. 6.3.

Следует отметить, что работа с прозрачной линейкой даст неверный результат, если некоторые точки на графике фактически являются двойными, тройными и т.д.: несколько человек в выборке имеют одинаковый рост и вес. В этом случае можно не дублировать такие одинаковые точки в матрице Data, а ввести третью строку у этой матрицы (с числами 1, 2, 3 и т.д.), хранящей вес данного элемента выборки. Но в этом случае расчет, показанный на рис. 6.1, будет работать неправильно – см. первое задание читателям.

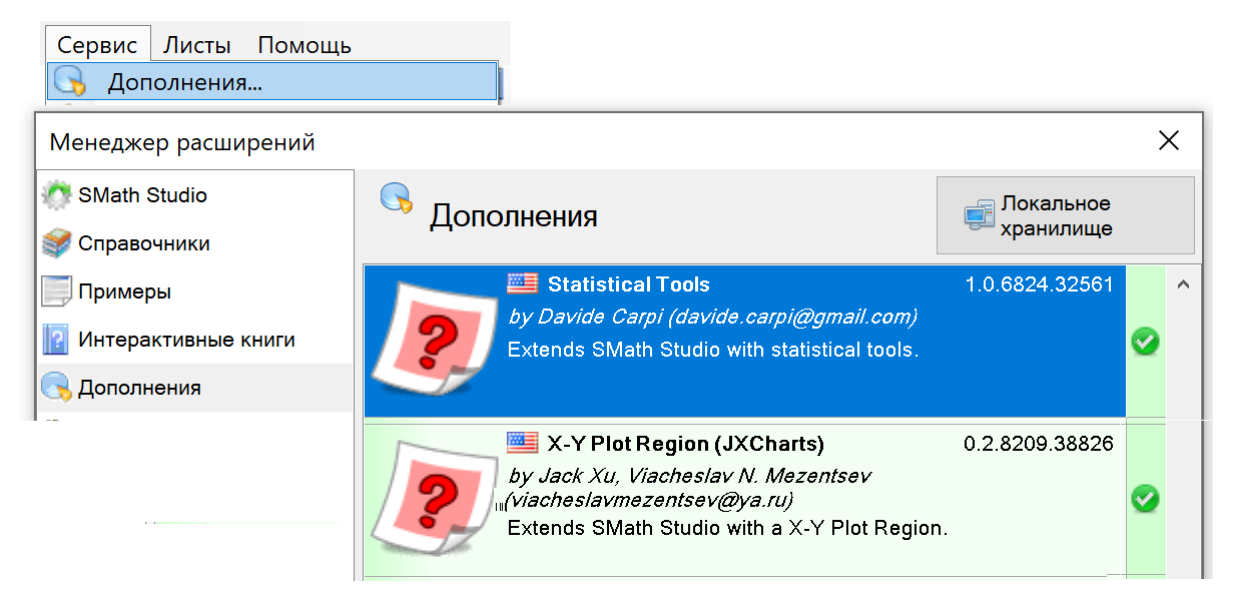

# Рис. 6.3. Два дополнения к пакету SMath

Если это дополнение не подгружено к пакету SMath, то необходимо перейти от локального хранилища к галерее online, найти его там и загрузить. Такой переход проводится щелканьем мышки по иконке «Локальное хранилище», открывающей короткий список с еще одной позицией – Галерея онлайн.

Найденные параметры *a* и *b*, входящие в уравнение прямой линии тренда (а другую зависимость здесь увидеть довольно затруднительно), имеют четкий смысл. Эта линия пересекает ось ординат в точке *a* (см. левый нижний угол на рис. 6.2 с некой бессмысленной *экстраполяцией*), а один сантиметр роста среднестатистического студента прибавляет ему *b* килограмм веса.

Несколько слов о графике на рис. 6.1. Такого типа плоской графики нет в ядре SMath – его тоже нужно подгрузить из интернета (см. рис. 6.2). Если график типа X-Y Plot Region вставить в расчет и заполнить его поле ввода транспонированной матрицей Data, то мы получим «каляку-маляку», показанную вверху рисунка 6.4. Пакет SMath проставит на графике точки, координаты которых хранятся в отдельных столбцах матрицы Data, и соединит их отрезками прямых. Почему прямых? А потому, что по умолчанию использован метод Lines. Если метод заменить на Splines, то «калякамаляка» станет гладкой – потеряет острые углы. Мы эту опцию использовали не в плане форматирования нашего графика, а для того, чтобы лишний раз показать, как SMath строит графики гладких функций – синусоиды, например. Пакет SMath разбивает интервал графика на 100 отрезков (см. позицию Points на рис. 6.5), табулирует точки на этом отрезке и соединяет их отрезками прямых. Если школьник иди студент на занятиях по математике будет вручную таким манером строить график, то эмоциональный преподаватель выгонит его с занятий и будет улюлюкать ему вслед. Мы график той же синусоиды строим более интеллектуально – отмечаем на графике точки пересечения синусоиды с осью абсцисс (нули функции), находим точки минимума и максимума, а затем качественно, а не количественно рисуем кривую, помня о периоде синусоиды. Прямая строиться нами вообще предельно просто – на графике проставляются две точки, которые соединяются прямой линией.

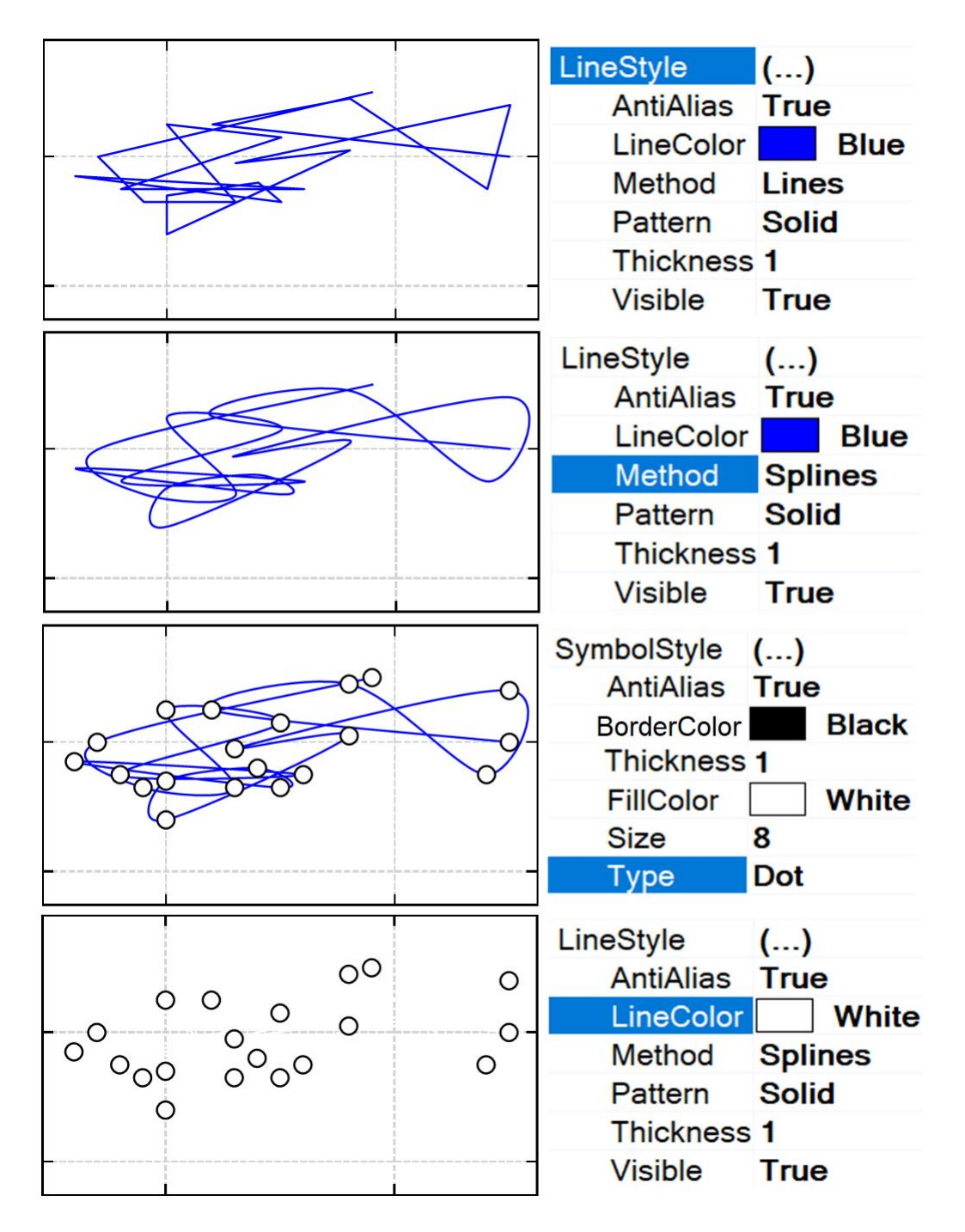

### Рис. 6.4. Форматирование X-Y нрафика

Окна форматирования, показанные на рис. 6.4, вызываются двойным щелчком мыши по графику. После этого появится окно, показанное на рис. 6.5. Два нижних графика на рис. 6.4 с элементами форматирования показывают, как невидимые точки превращаются в кружочки (Dot) размером (Size) 8 условных единиц с черным кантом (BorderColor) и белым заполнением (FillColor). Замысловатая кривая, соединяющая точки, пропадет, если ее сделать белой (LineColor) или прозрачной (Transparent). А это нам и нужно – см. точки на рис. 6.1.

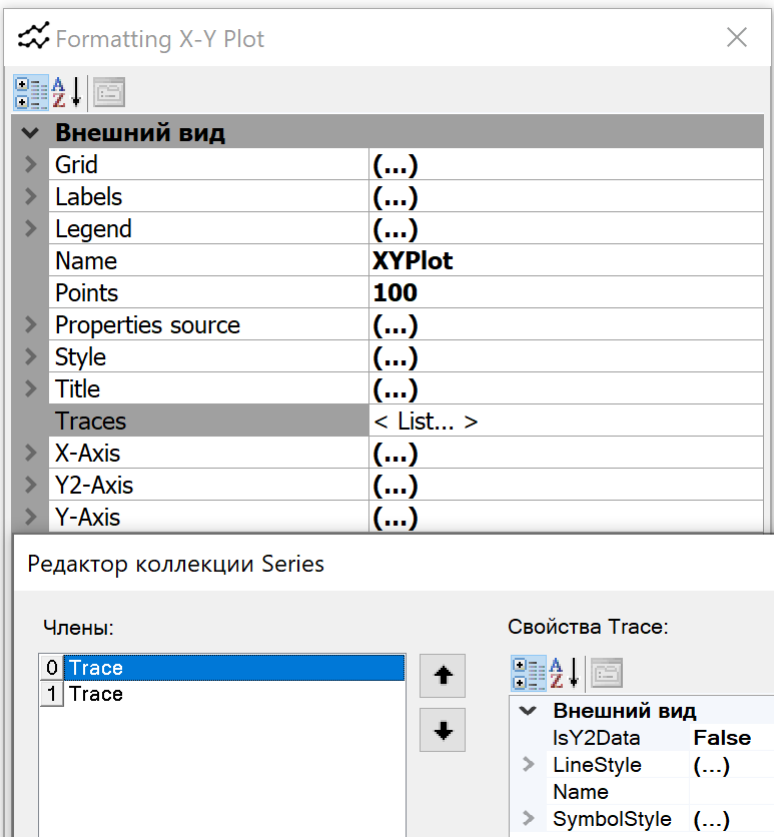

Рис. 6.5. Окно форматирования X-Y графика

Стоит обратить внимание на строку IsY2Data False. Замена слова False на слово True позволит ввести в график вторую ось ординат. В матрицу *Data* расчета на рис. 6.1, можно ввести третью строку, хранящую, к примеру, размер обуви студента. Вторая ось ординат позволит провести еще одну линию тренда – корреляцию роста человека и размера его ноги. В [2, 3] описано такое статистическое исследование по отношению к размеру головного убора.

Но вернемся к нашему линейному регрессионному анализу – к конкурсу «Мистер X».

Две точки оказались самыми близкими к прямой тренда. А кто из владельцев этих точек будет Мистером X, а кто Вице-мистером X? Для ответа на этот вопрос достаточно подсчитать *отклонение* этих точек от прямой – см. последнюю строку на рис. 6.2. Мистер X, то бишь Мистер Первокурсник – это юноша ростом в 188 см и весом в 81 килограмм, а вице-мистер X – это юноша ростом в 183 см и весом в 79 килограмм!

Если мы посчитаем такие отклонения для всех точек, возведем эти отклонения в квадрат и просуммируем эти квадраты, то мы получим число 603.5, показанное на первой строке расчета на рис. 6.6. Если б все точки были бы на линии тренда, то эта сумма, как можно легко сообразить, была бы равна нулю. А так она равна какому-то положительному числу. При всяком другом расположении линии тренда, это число будет возрастать и это легко доказать. Следовательно мы имеем *минимум суммы квадратов отклонений*! Функции Intercept и Slope решают задачу линейной регрессии методом *наименьших квадратов*. В этом можно убедиться, взглянув на тот же рис. 6.6, где, во-первых, создана и просчитана функция пользователя с именем *CKO* (*сумма квадратов отклонений* точек от прямой), а во-вторых, построены графики (контурный график – графики сечений поверхности),

показывающие, что точка с координатами а и b - это точка минимума. Эту точку можно рассчитать и по-другому - найти корень системы двух уравнений: равенство нулю частных производных функции СКО, что показано на рис. 6.6 ниже контурного графика. Еще ниже показаны два сечения поверхности функции с именем СКО.

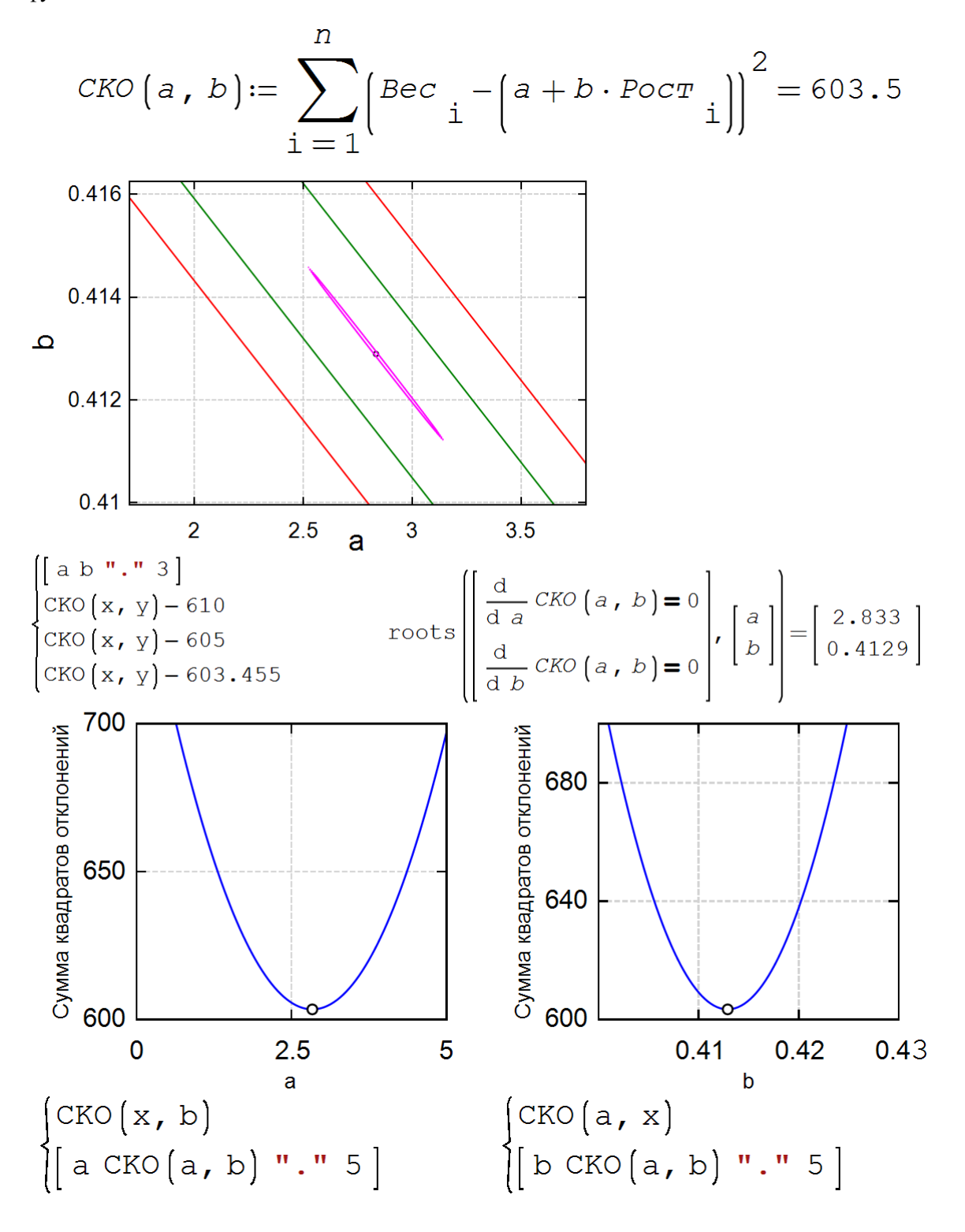

 $\overline{7}$ 

# Рис. 6.6. Графический анализ функции СКО

Отклонения возводятся во вторую степень для того, чтобы правильно учесть точки, находящиеся под графиком. Здесь можно было бы обойтись и абсолютным значением. Но эта операция в отличие от возведения во вторую степень имеет острый угол, что затрудняет дальнейшую аналитическую работу с ней - взятие, например, производной.

Нюансы данного регрессионного анализа рассматривались на форуме пользователей SMath по адресу: https://en.smath.com/forum/yaf\_postsm82699\_Why-I-have-errors.aspx

А вот как еще можно поступить с выборкой студентов. Девушек (они в белой форме) и юношей (черная форма) построили в несколько рядов по росту - см. рис. 6.7. Получилась некая живая гистограмма, отображающая распределение людей по росту с интервалом в один дюйм. Это отмечено на табличках, расположенных впереди рядов - первая цифра футы, а вторая дюймы.

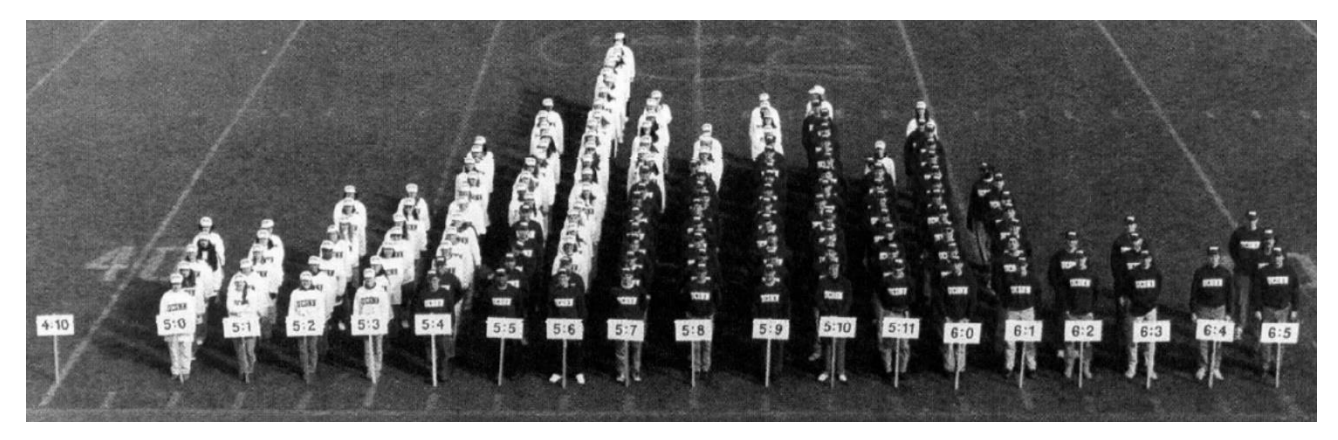

## Рис. 6.7. Живая гистограмма

Если отойти от американского интервала (дюйм) и перейти к европейскому интервалу (сантиметр), то верхний край нашей живой гистограммы окажется еще более неровным. А там по идее должен быть гладкий статистический колокол - кривая какого-то (нормального?) там распределения.

Здесь самое время обратиться нам к эпиграфам этой главы книги.

Рост в старой России измеряли вершками – см. главу 16 здесь [4]. В аршине 16 вершков, а в сажени три аршина. Длина сажени в разное время была разной, пока ее в середине девятнадцатого века не привязали к семи английским футам - см. рис. 6.8, где введены три пользовательских единицы длины.

сажень: = 7  $ft = 213.36$  ст. Семь футов под килем!

аршин := 
$$
\frac{c^2 \times c^2}{3}
$$
 = 71.12 cm  
Bephink :=  $\frac{a^2}{16}$  = 4.445 cm

Рост Герасима = 12 вершок = 53.34 cm ???

 $2$  ap $mu = 142.2$  cm  $3$  ap $mu = 213.4$  cm

Рост Герасима: = 12 вершок + 2 аршин = 195.6 см!

### Рис. 6.8. Старые русские меры длины

Но два аршина роста взрослого человека не указывались по умолчания (см. два первых эпиграфа) потому, что рост нормального взрослого мужчины находился между двумя и тремя аршинами – см. рис. 6.9.

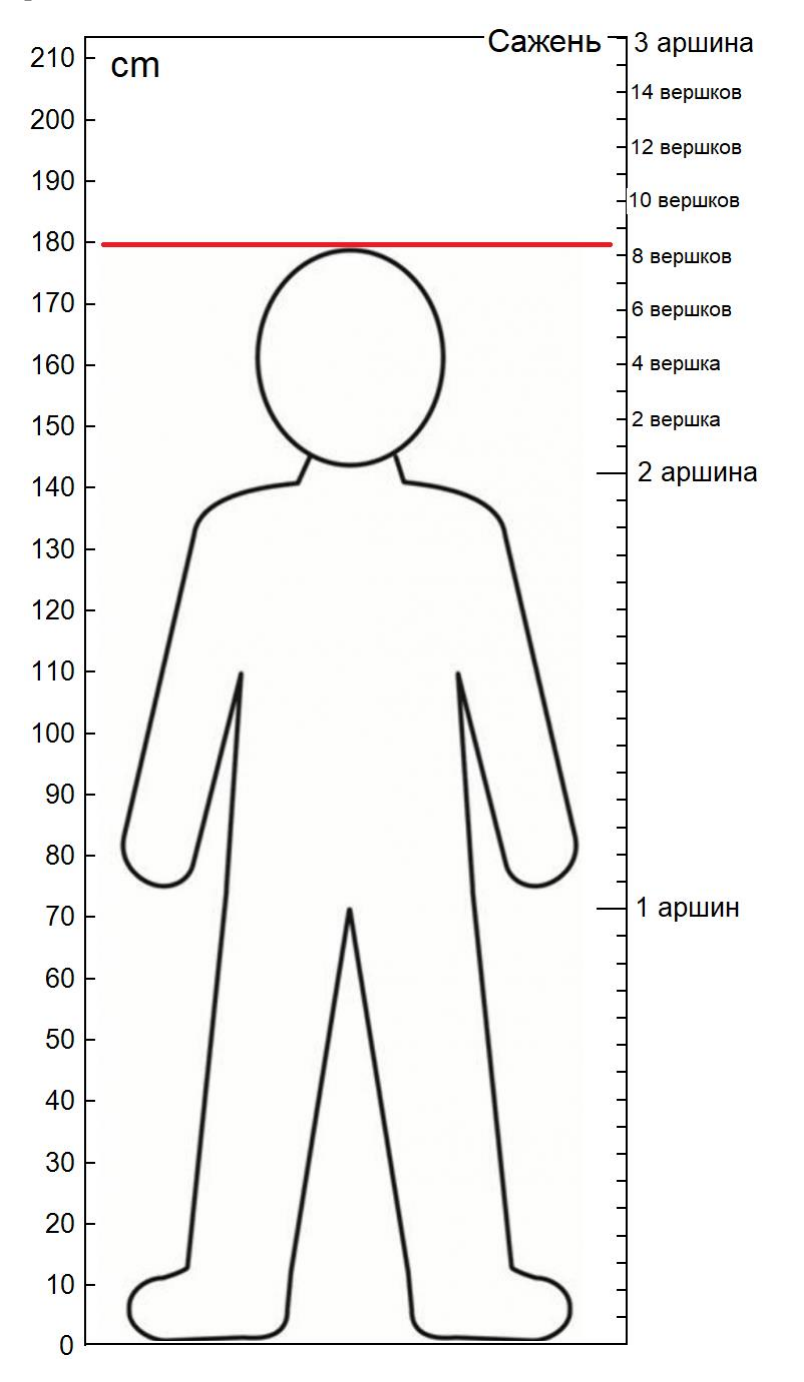

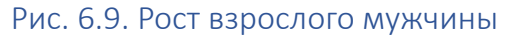

А давайте всех студентов-юношей, показанных на рис. 6.1, расставим в семь рядов с интервалом в один вершок, написав небольшую программу – см. рис. 9.10. Мы получим некий цифровой двойник, ситуации, показанной на рис. 6.7.

$$
Hist := \begin{bmatrix}\n\text{Hist} := \begin{bmatrix}\n0 & 0 & 0 & 0 & 0 & 0\n\end{bmatrix}^T \frac{1}{\text{pi}} \begin{bmatrix}\n\text{let} \\
\text{for } i \in [1..n] \\
\text{if } Pocr < 5.5 \text{ Beppmok} \\
\text{if } Pocr < 5.5 \text{ Beppmok} \\
\text{if } j := Hist + 1\n\end{bmatrix}\n\begin{bmatrix}\n\text{check} & \text{F2mmber} \\
\text{check} & \text{F2mmber} \\
\text{check} & \text{F2mmber} \\
\text{inert} & \text{F2mmber} \\
\text{if } 5.5 \text{ Beppmok } \text{SPCFT } < 6.5 \text{ Beppmok} \\
\text{first } i := Hist + 1\n\end{bmatrix}\n\begin{bmatrix}\n\text{list} & \text{if } i < 6.5 \text{ Beppmok} \\
\text{if } 5.5 \text{ Beppmok } \text{SPCFT } < 6.5 \text{ Beppmok} \\
\text{first } i := Hist + 1\n\end{bmatrix}
$$
\nif 7.5 Beppmok  $\text{SPCFT } < 8.5 \text{ Beppmok} \\
\text{first } i := Hist + 1\n\end{bmatrix}$ \nif 8.5 Beppmok  $\text{SPCFT } < 9.5 \text{ Beppmok} \\
\text{first } i := Hist + 1\n\end{bmatrix}$ \nif 9.5 Beppmok  $\text{SPCFT } < 10.5 \text{ Beppmok} \\
\text{first } i := Hist + 1\n\begin{bmatrix}\n\text{if } Pocr_i \geq 10.5 \text{ Beppmok} \\
\text{if } Pocr_i \geq 10.5 \text{ Beppmok} \\
\text{first } i := Hist + 1\n\end{bmatrix}$ \n
$$
\text{augment}\n\begin{bmatrix}\n567891011\end{bmatrix}^T, Hist\n\end{bmatrix}
$$

# Рис. 6.10. Программа для построения гистограммы

Программа на рис. 6.10 возвращает матрицу с семью строками и двумя столбцами, которая на рис. 6.11 с помощью программы-функции с именем *drow\_his*, используется для построения гистограммы – столбчатой диаграммы.

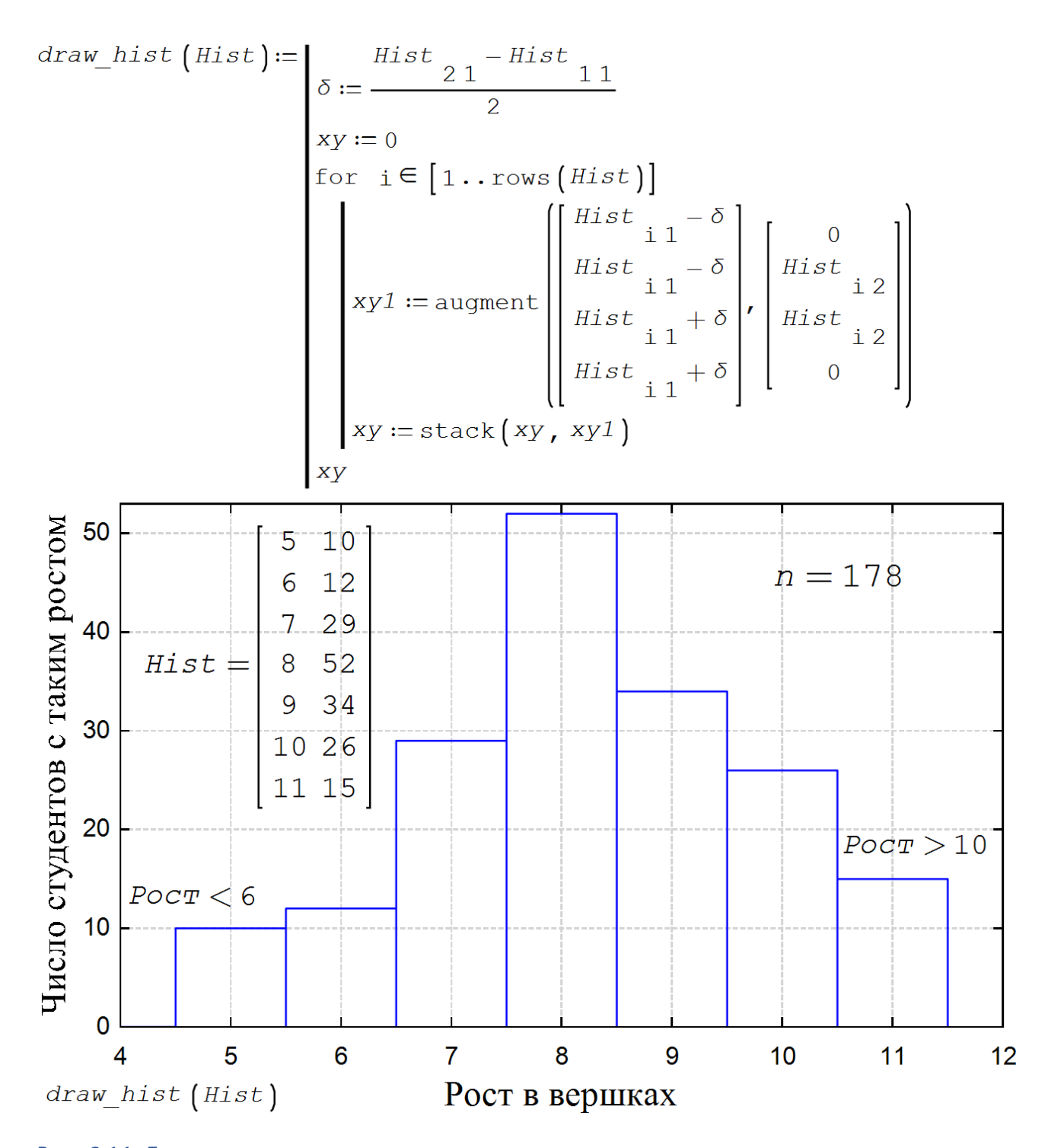

Рис. 6.11. Гистограмма роста студентов

Гистограмма на рис. 6.11 позволяет нам при измерении роста взрослого мужчины перейти от числовых к лингвистическим константам, что является предметом раздела математики под названием теория нечетких множеств. Человек может быть очень низким, низким, скорее низким, чем высоким, среднего роста, скорее высоким, чем низким, высоким и, наконец, очень высоким. В этом отношении русский вершок намного удобнее, чем европейский сантиметр или англо-американский дюйм.

#### Вставка про двух нерадивых студентах и гистограмму.

Два студента автора никак не могли сдать зачеты по курсам «Информационные технологии» и «Высшая математика». Было решено испытать не их ум, а их руки и заставить их «освоить» математику с информатикой хотя бы так. Первый студент открывает страницы Википедии<sup>1</sup> с информацией об умерших великих и выдающихся<sup>2</sup> математиках и диктует второму студенту, сколько лет этот математик прожил. Второй студент заносит эту информацию в расчетный лист SMath. По этим данным строится гистограмма - см. рис. 6.12.

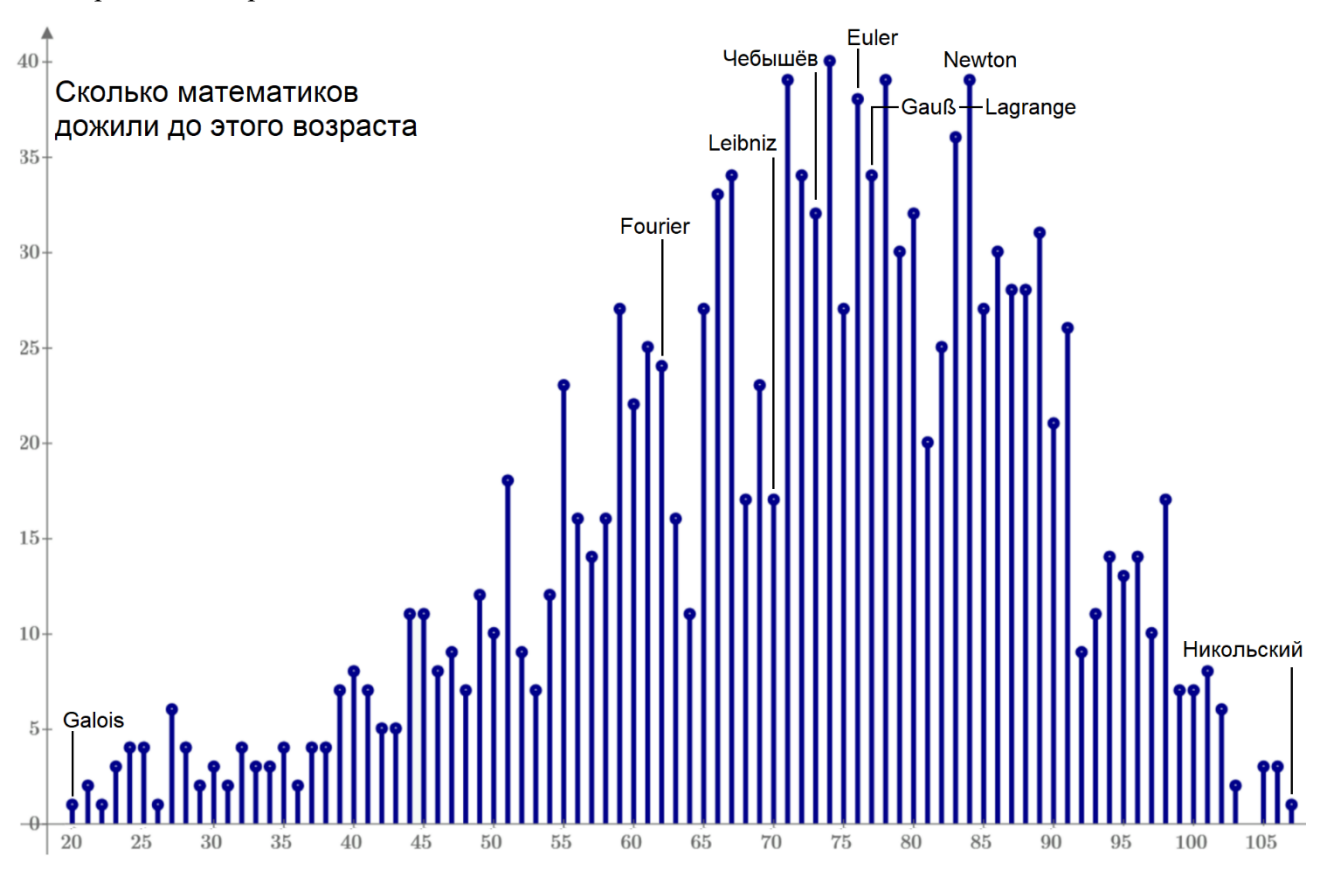

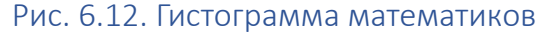

Гистограмма охватила почти две тысячи великих и выдающихся математиков из Википедии. Ось абсцисс - сколько они прожили лет, ось ординат - это сколько математиков дожили до этого возраста  $\lceil 5 \rceil$ .

Вернемся к регрессионному анализу.

На рисунке 6.13 показан авторский сайт интернете, где по возрасту легкового автомобиля и его пробегу, можно оценить, сколько он потерял в цене.

<span id="page-11-0"></span> $1$  А там есть русскоязычная статья с алфавитным списком математиков и ссылками на их страницы в Википедии.

<span id="page-11-1"></span><sup>&</sup>lt;sup>2</sup> Формальным критерием того, что данный математик является великим или просто выдающимся, был тот факт, что о нем написано более чем две страницы текста не только в сегменте Википедии родного языка этого математика, но и в сегментах таких языков: английский, арабский, испанский, китайский, русский, французский, итальянский и немецкий.

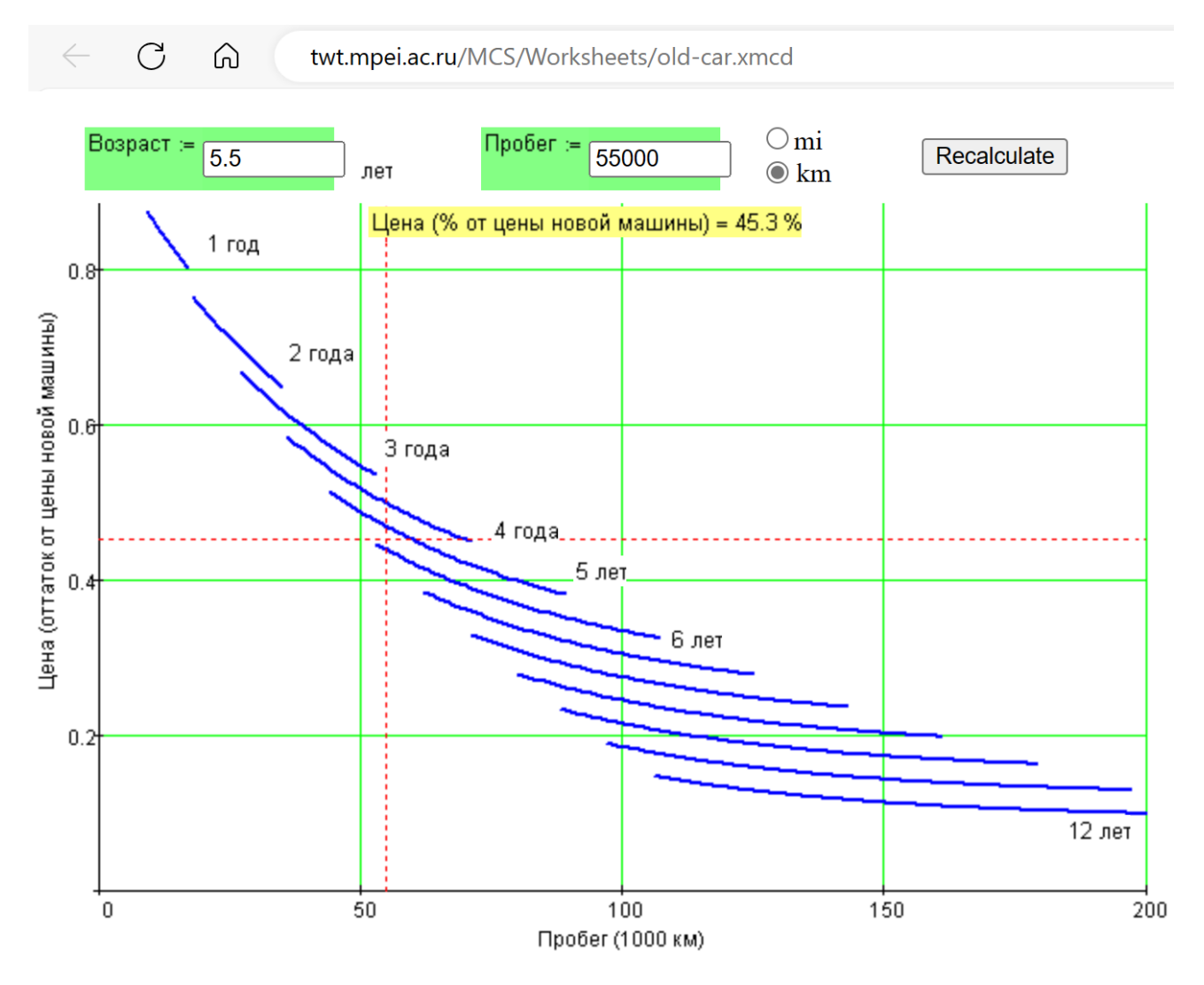

Рис. 6.13. Аппроксимация данных по стоимости подержанного автомобиля

Данная задача подробно описана на форуме пользователей SMath по адресу https://en.smath.com/forum/yaf\_postst23733\_Why-I-have-errors.aspx,

Для нелинейного регрессионного анализа можно использовать функция Fit из плагина Maxima для SMath - см. рис. 6.14. Аргументы этой функции включают матрицу данных, список с названиями столбцов матрицы данных, статистическую модель, включающую данные величины и параметры подгонки, список с именами параметров и список с предполагаемыми значениями параметров. Функция возвращает список уравнений вида имя = значение. Эти уравнения преобразуются в оператор присваивания с использованием функции Assign также из плагина Maxima. В данном примере мы сгенерировали измерения длины маятника (см. главу 5) с использованием функции L(F) и добавили некоторую имитированную экспериментальную ошибку. При расчете можно просто ограничиться работой с векторами F и L, объединив их в матрицу D.

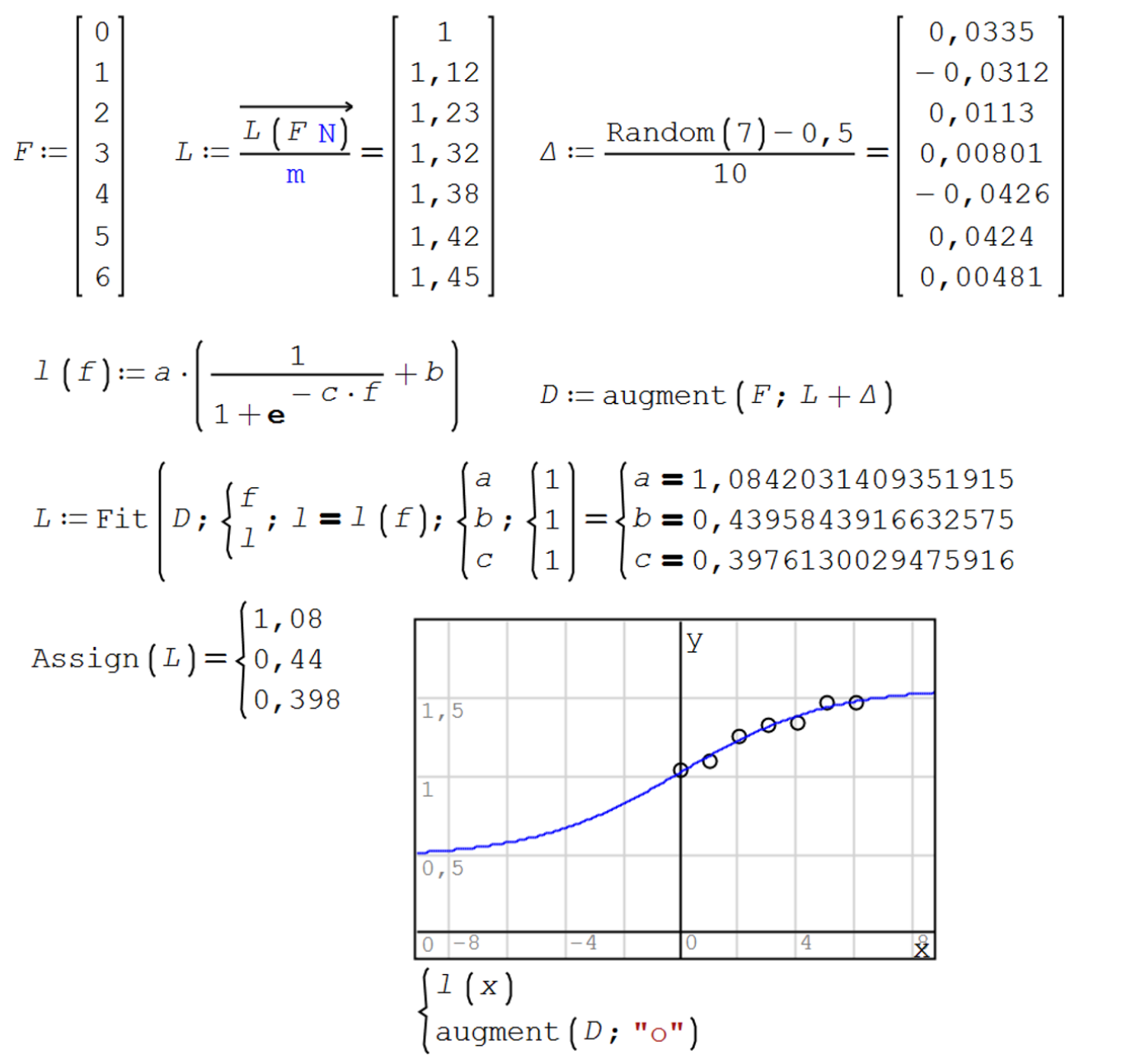

Рис. 6.14. Аппроксимация с помощью плагина Maxima

А теперь поговорим об *интерполяции* – о случае, когда линия проходит не вблизи точек (см. рис. 6.1 и 6.14), а через сами точки.

На рисунке 6.15 показан простейший вид интерполяции – кусочно-линейная интерполяция, реализуемая в среде SMath встроенной функцией с именем linterp.

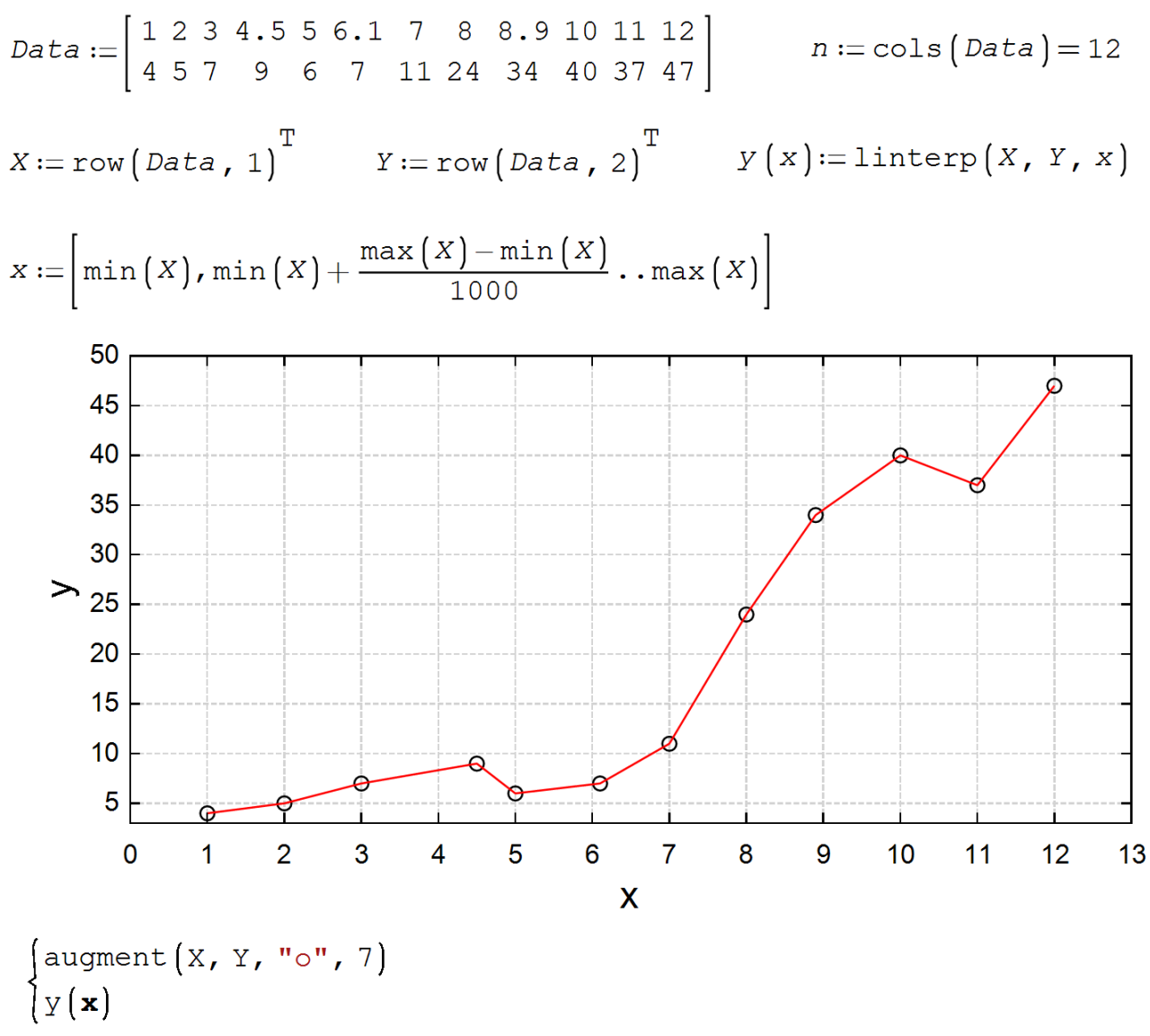

Рис. 6.15. Кусочно-литейная интерполяция

Если вернуться к рисунку 6.4, то можно вспомнить и об интерполяции сплайнами – кубическими сплайнами, когда через две соседние точки проводится кривая полинома третьей степени, но так, чтобы значения вторых производные соседних кубических парабол в узловых точках были равны.

На рисунке 6.16 показана процедура проведения сплайн-интерполяции над точками, введенными в расчет на рис. 6.15.

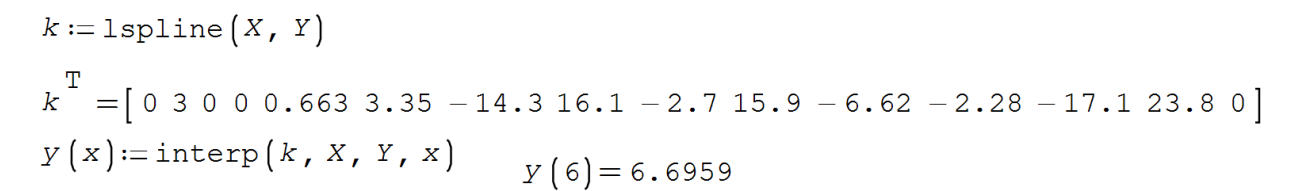

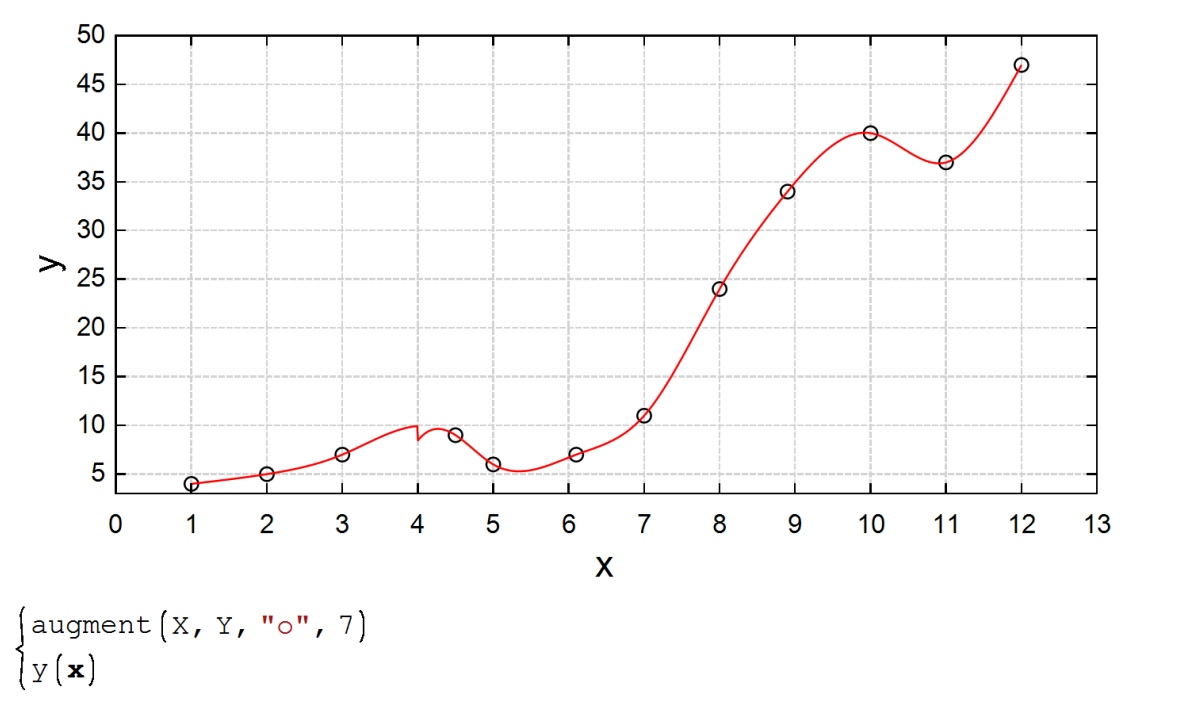

Рис. 6.16. Сплайн-интерполяция

Функция lspline возвращает вектор, первые три элемента которого - это служебная информация, а остальные элементы - это значения вторых производных искомой интерполирующей функции в узловых точках, коих у нас двенадцать. На рисунке 6.16 используется встроенная функция interp, которая с опорой на функцию 1sp1ine проводит сплайн-интерполяцию. Между второй и третьей точками виден некий дефект. Давайте исправим его и заодно создадим некое произведение изобразительного искусства.

На рисунке 6.16 показан весь набор кубических парабол, плавно переходящих одна в одну. Эти кривые третьего порядка можно нарисовать отдельно, указывая номер точки. Такой расчет показан на рис. 6.17 для третьей точки, по которой функция 1spline дала сбой - см. рис. 6.16.

Для этого решается система четырех алгебраических уравнений с четырьмя неизвестными а, b, с и d, формирующих функции пользователя ср (кубический полином) и ср ' ' (его производная). На рисунке 6.17 такой расчет сделан для интервала от третьей до четвертой точки ( $j = 3$ ), где функция lspline дала сбой.

 $\leftarrow$  y(~x)

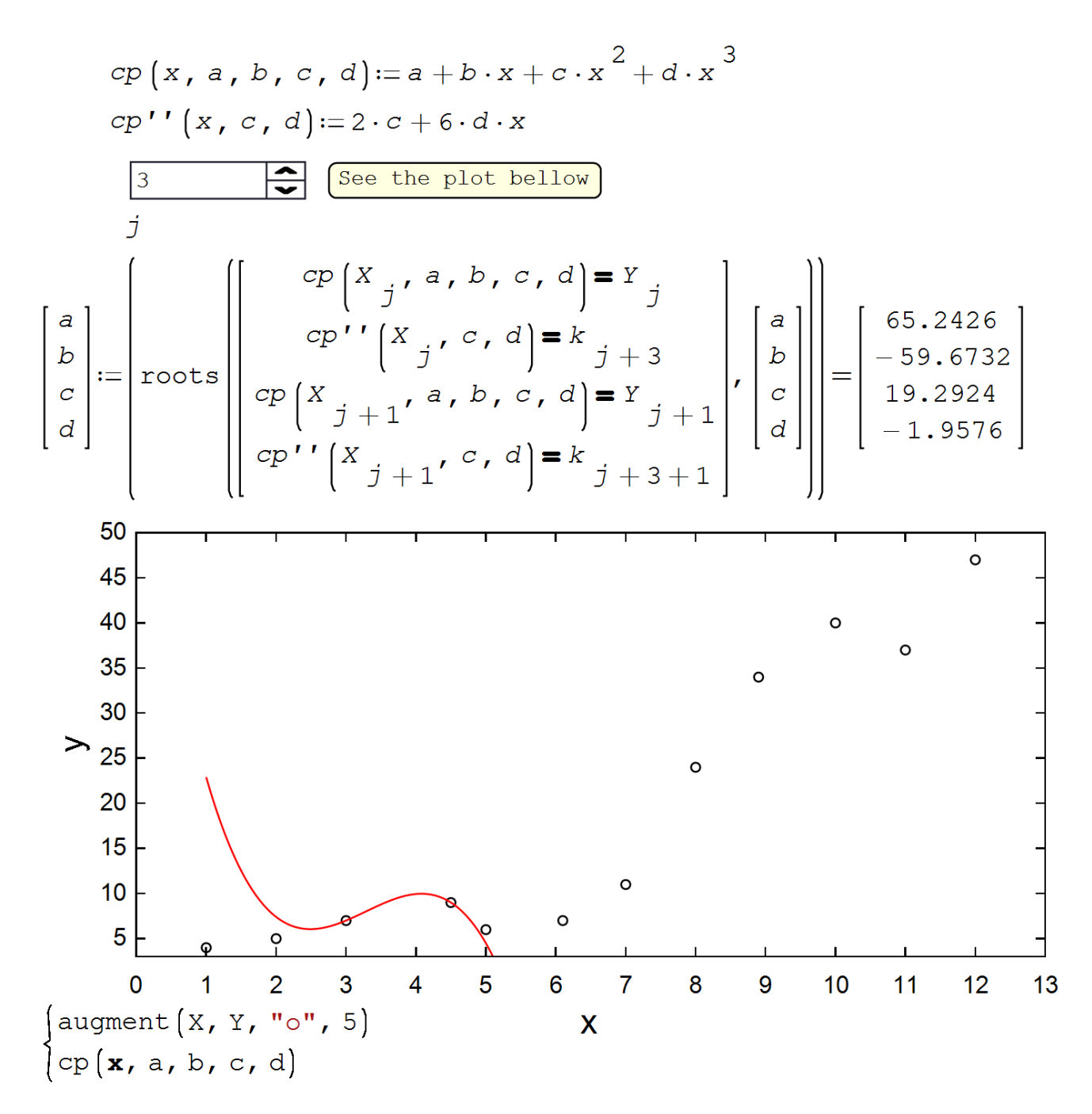

Рис. 6.17. Одна из кубических парабол, полученная при сплайн-интерполяции

Если менять значение переменной j от 1 до 12 (это на рис. 6.17 удобно и быстро делается с помощью специального элемента управления), то можно построить все 12 кубических парабол – см. рис. 6.18.

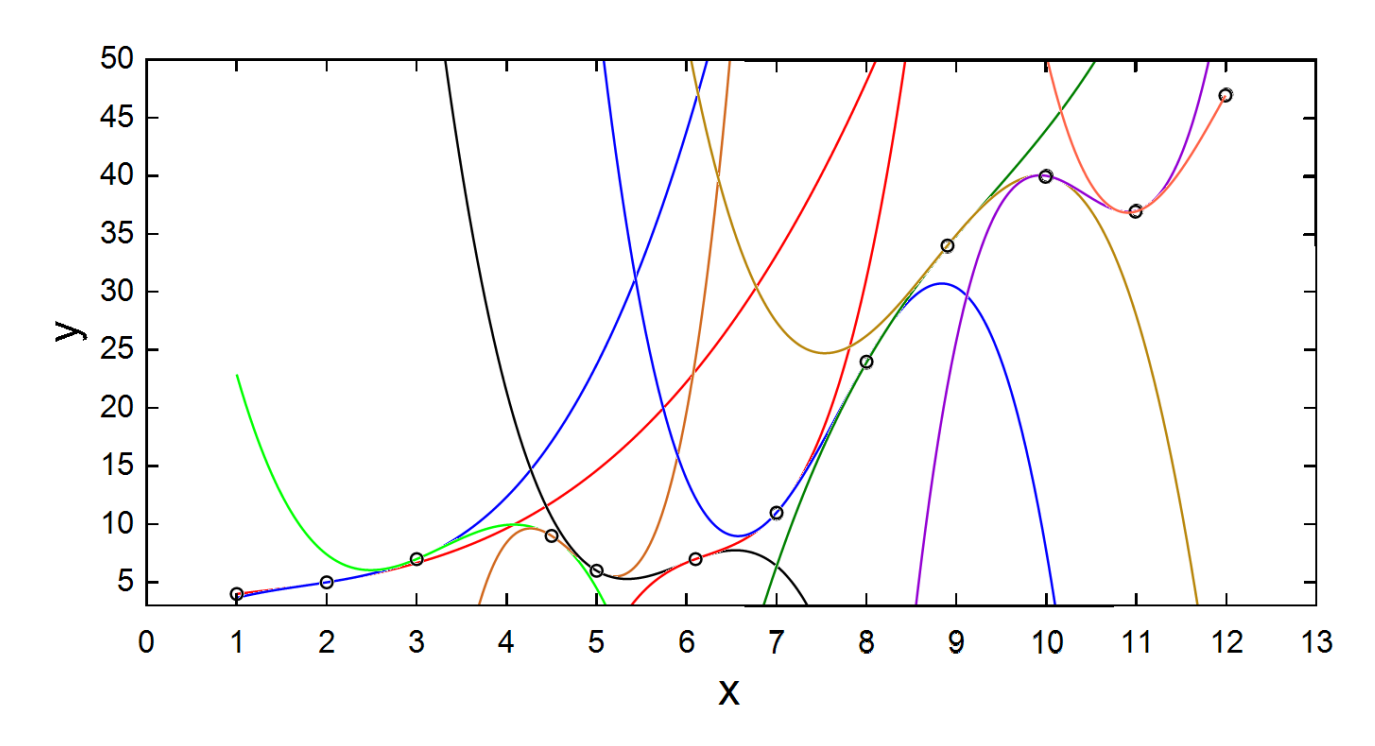

Рис. 6.18. Все кубические параболы, полученные при сплайн-интерполяции

В рисунке 6.18 можно стереть лишнее, дорисовать недостающее и получить некое призведение изобразительного искусства с четким математическим смыслом – рис. 6.19.

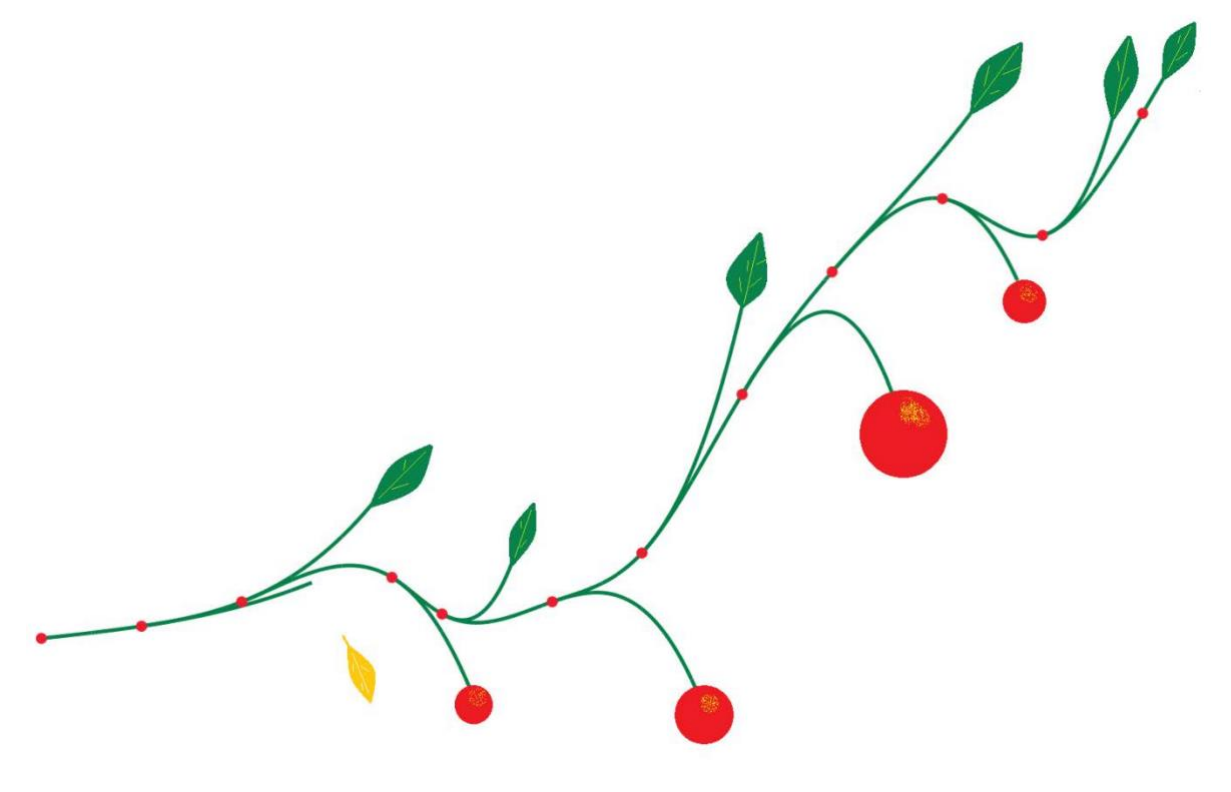

Рис. 6.19.

### Задание читателям

- 1. Доработать расчет на рис. 6.1 так, чтобы он учитывал веса элементов выборки, хранящихся в добавленной третьей строке матрицы *Data*.
- 2. Ввести в расчет рост и размер обуви студентов (школьников) вашей учебной группы (класса) и провести регрессионный анализ.
- 3. Рассчитать значения вторых производных кусочно-кубически-параболической кривой интерполяции. Задача (раскрытие сути встроенной в SMath функции cspline – см. рис. 6.9) сводится к решению системы линейных алгебраических уравнений – к расчету двадцати пар коэффициентов линейного уравнения второй производной. Или как-то иначе.
- 4. На рисунке 6.17 решается система алгебраических уравнений как нелинейная система с использованием функции roots. Но эта система линейная. Задействуйте в этом решении встроенные инструменты SMath для решения систем линейных алгебраических уравнений.
- 5. Найдите в интернете данные по годам жизни великих и выдающихся физиков, писателей, художников и других деятелей науки и искусства и постройти для них соответствующие гистограммы (см. рис. 6.12).

Литература:

- 1. Очков В.Ф., Богомолова Е.П. Интерполяция, экстраполяция, аппроксимация или "Ложь, наглая ложь и статистика // Cloud of Science. T. 2, № 1. 2015. С. 61-88 (http://twt.mpei.ac.ru/ochkov/CoS\_2\_1.pdf)
- 2. В.Ф. Очков, Ю.В. Чудова, Н.А. Очкова. Академическая шапочка математика, или Гибрид символа, числа и графика в задаче оптимизации // Математика в школе. № 4. 2020. С. (http://twt.mpei.ac.ru/ochkov/Math-School-01-20.pdf)
- 3. V. Ochkov, Y. Chudova. Academic Hats and Ice Cream: Two Optimization Problems // Journal of Humanistic Mathematics. Volume 12 Number 2 (July 2022 – http://twt.mpei.ac.ru/ochkov/Acad-Hat.pdf)
- 4. Лев Толстой и математика / В. Ф. Очков, Н. А. Очкова. Москва: МПГУ, 2023. 208 с.: ил. (http://twt.mpei.ac.ru/ochkov/Tolstoy-Math-3.pdf)
- 5. В. Ф. Очков, Н. А. Очкова. Проект памятника трем математикам или Матметрия // Cloud of Science. Том 4 № 4. 2017. С. 548-571 (http://twt.mpei.ac.ru/ochkov/MathMetria.pdf)